## **Корректировка ПТП по Внеурочной деятельности, ГПД**

В окне Поурочно-Тематического планирования выбрать вкладку Внеурочная деятельность или Группы продленного дня, выбрать нужный ПТП:

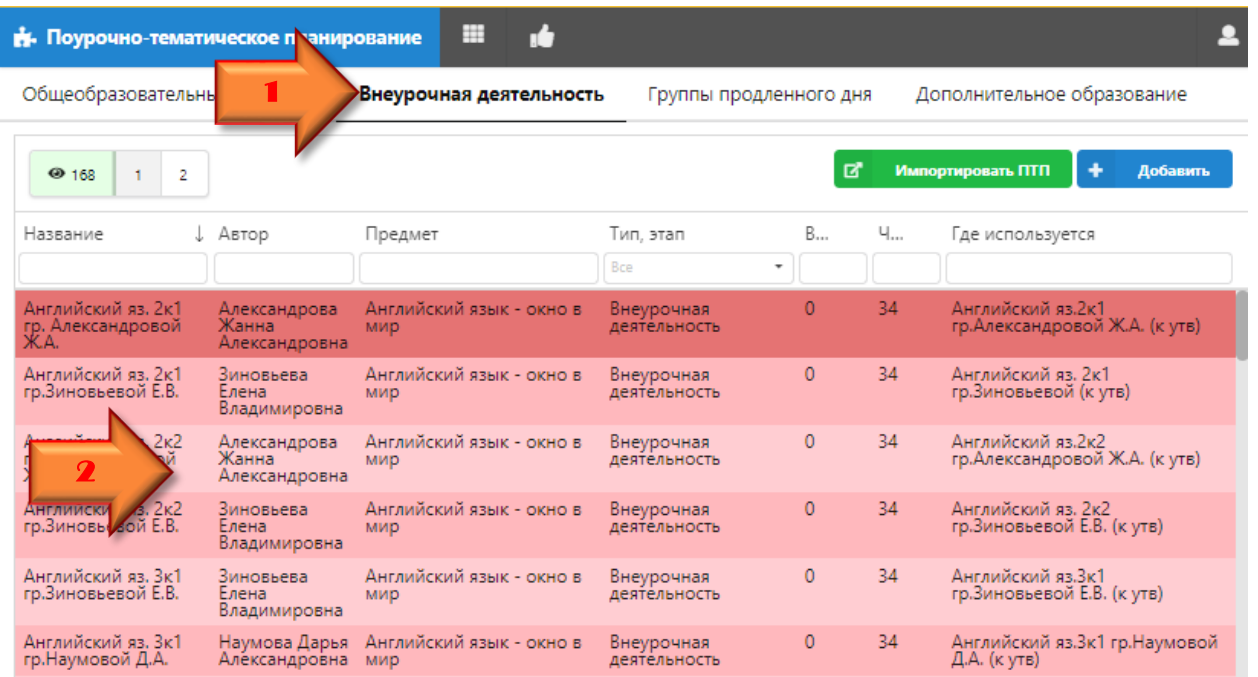

Навести на строчку с НЕПРОВЕДЕННЫМ УРОКОМ, **добавить «ПЛЮСИКОМ»**, **удалить «КРЕСТИКОМ»**:

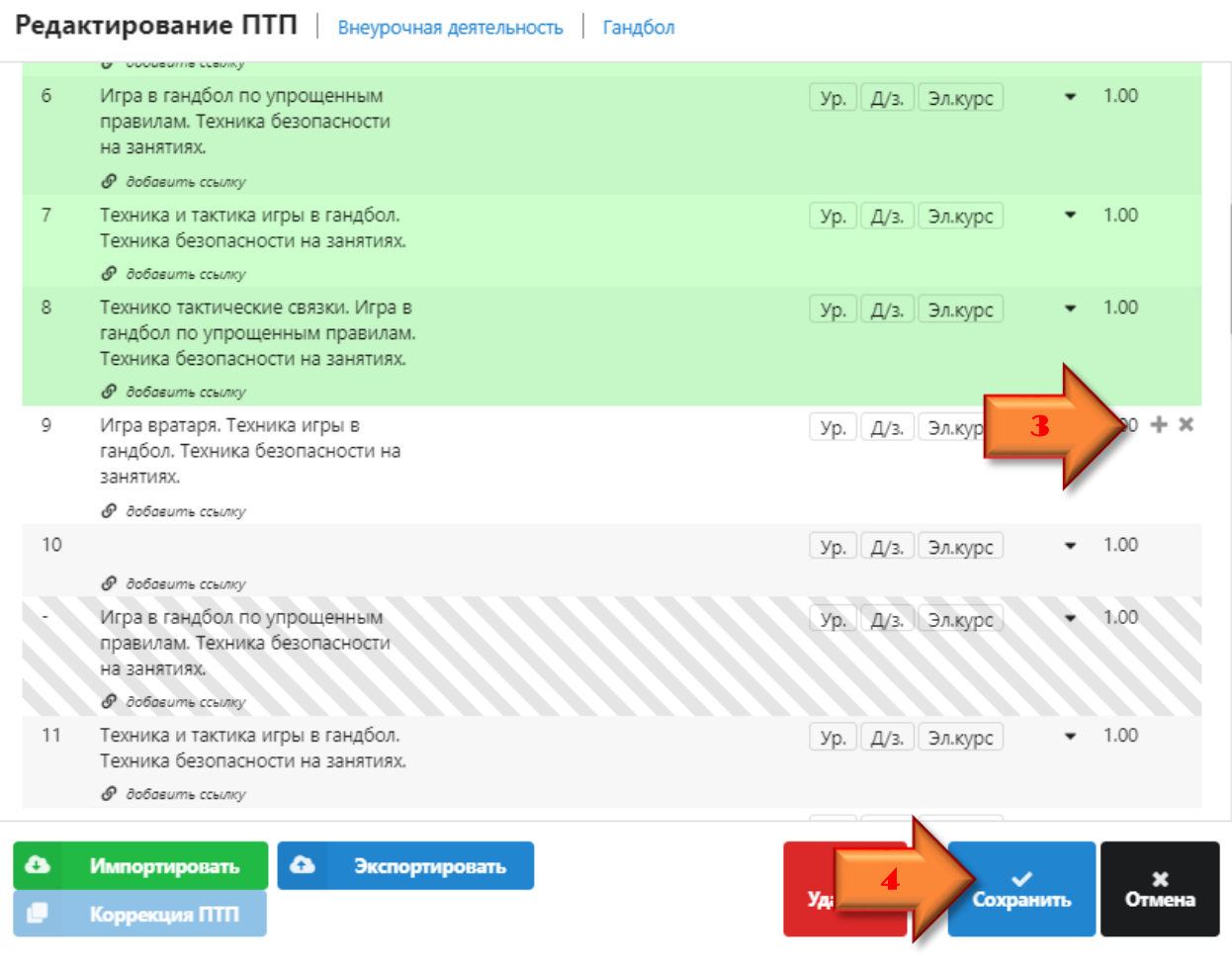

Нажать сохранить. И всё!